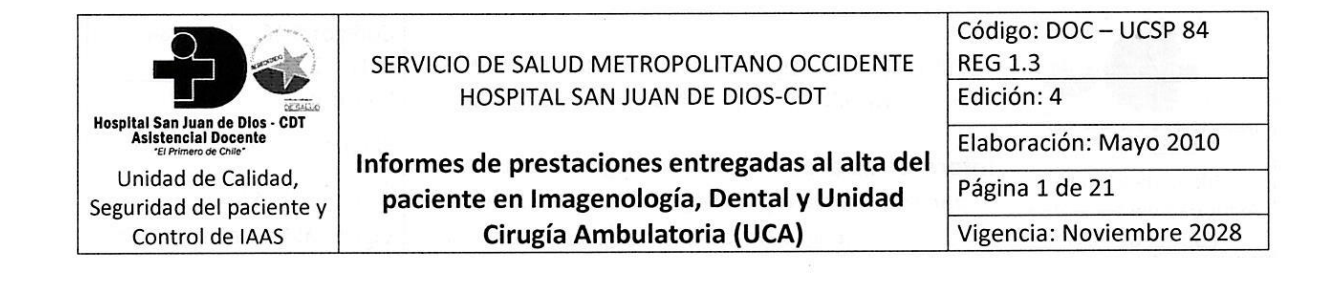

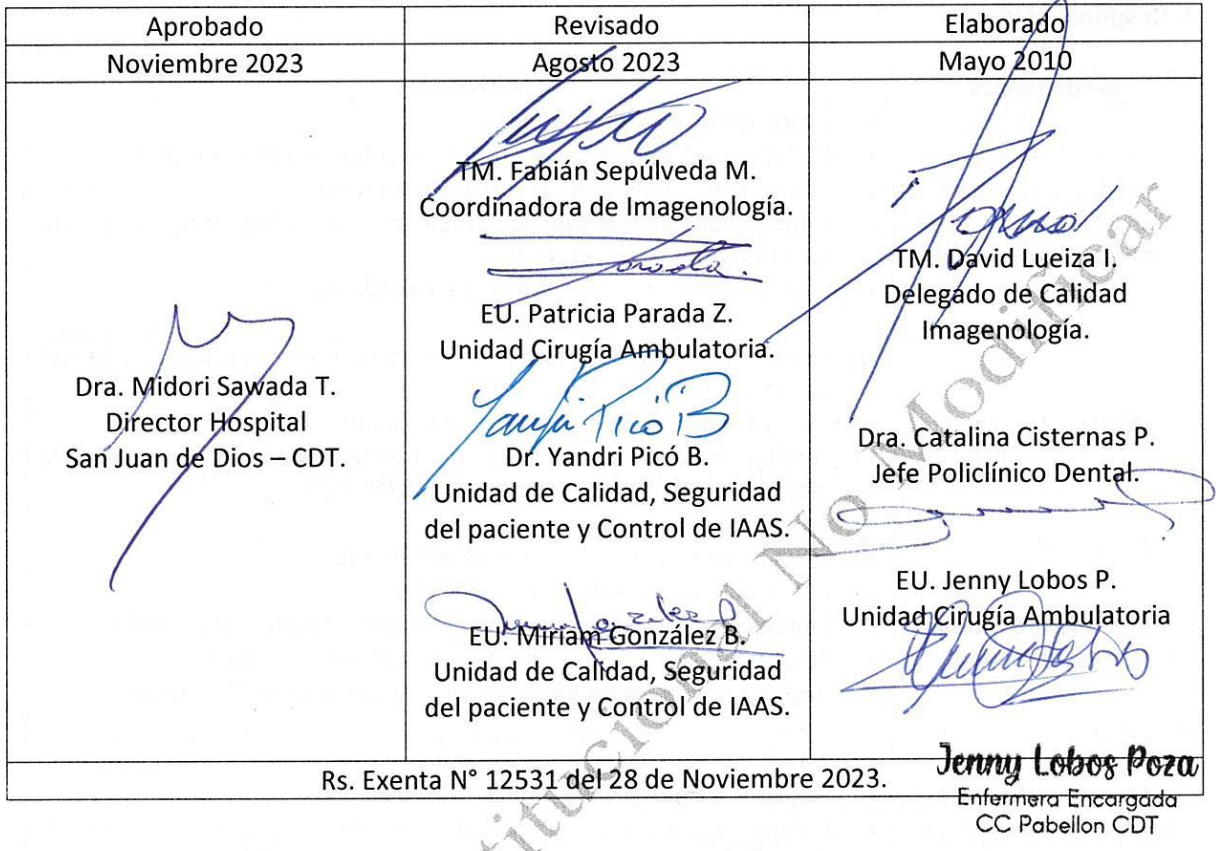

#### **1. Objetivos:**

- Contar con un documento institucional que describe los tipos de informes que son entregados al paciente por escrito con información relevante de las prestaciones realizadas.
- Describir los contenidos mínimos de los informes que se entregaran al paciente al alta de Cirugía Ambulatoria y al término de procedimientos diagnósticos y terapéuticos ambulatorios realizados en Imagenología (Imagenología Intervencional) y en Policlínico de Dental.
- Describir el procedimiento de entrega de informes e indicaciones de seguimiento posterior al alta en Unidad de Cirugía Ambulatoria (UCA), Policlínico Dental e Imagenología.

# **2. Alcance:**

Este documento está dirigido a todos los funcionarios de Imagenología, Policlínico Dental y Unidad de Cirugía Ambulatoria (UCA) que entregan al paciente por escrito información relevante sobre las prestaciones realizadas e indicaciones de seguimiento al alta de un paciente y/o término del procedimiento ambulatorio.

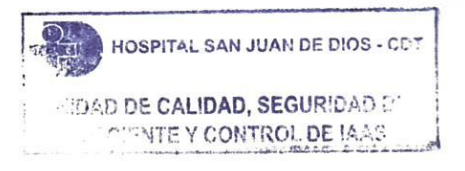

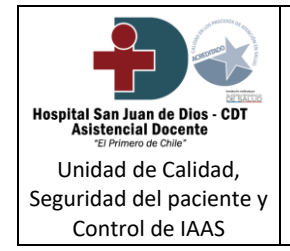

**Informes de prestaciones entregadas al alta del paciente en Imagenología, Dental y Unidad Cirugía Ambulatoria (UCA)**

Código: DOC – UCSP 84 REG 1.3

Edición: 4 Elaboración: Mayo 2010

Página 2 de 21

Vigencia: Noviembre 2028

# **3. Responsabilidades:**

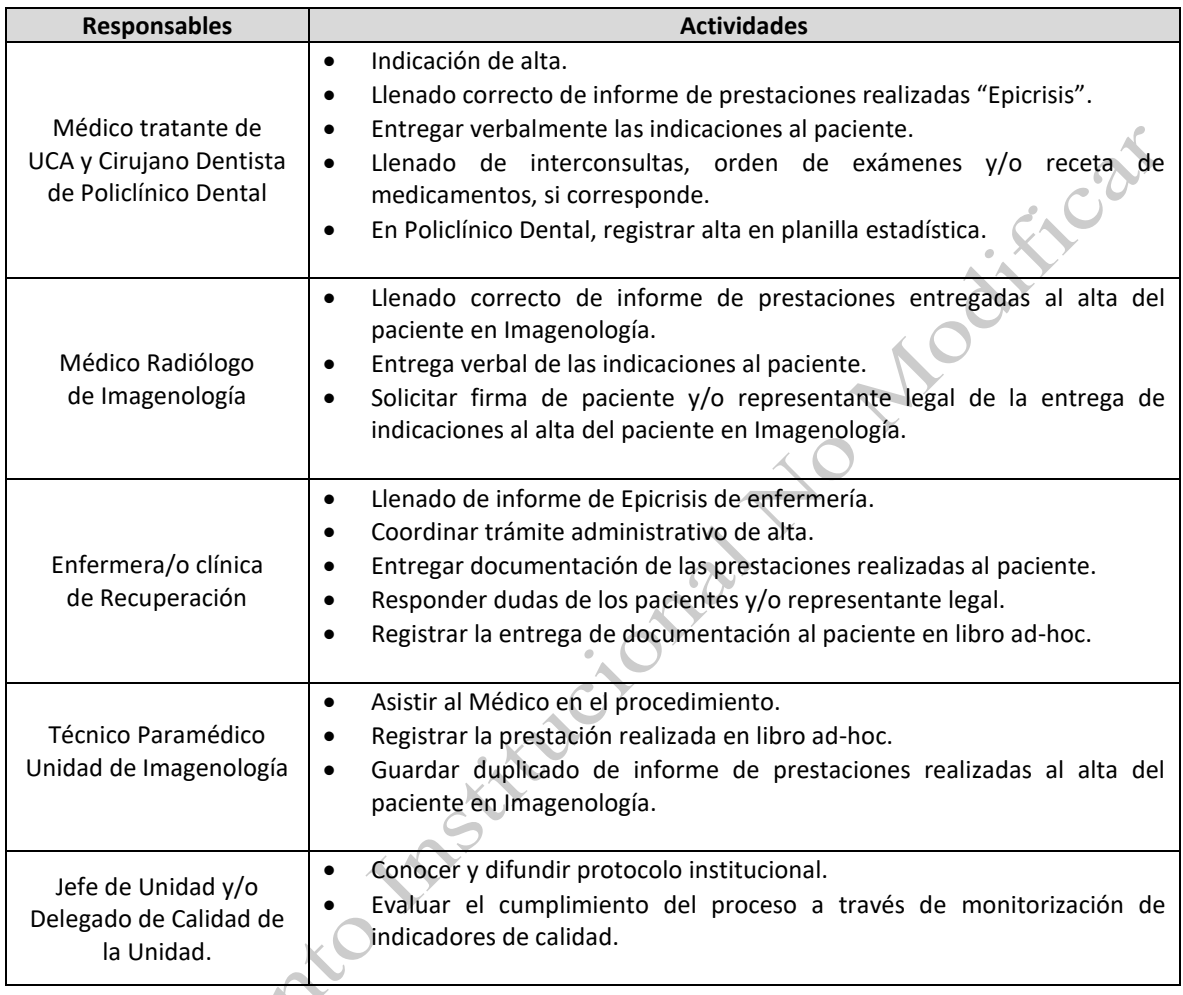

# **4. Definiciones:**

4.1 Informes de prestaciones entregadas al alta del paciente en Imagenología: Corresponde a un informe emanado por Imagenología al término de los procedimientos intervencionales, el cual contiene los datos relevantes de la prestación otorgada.

4.2 Informe de prestaciones realizadas: Informe legible que toda persona tiene derecho a recibir por parte del Médico tratante, una vez finalizada su hospitalización o atención ambulatoria y que deberá contener los datos mínimos señalados en la ley Nº 20.584 "Derechos y Deberes de las personas que acceden a salud". Para efectos de este protocolo se entenderá informe de

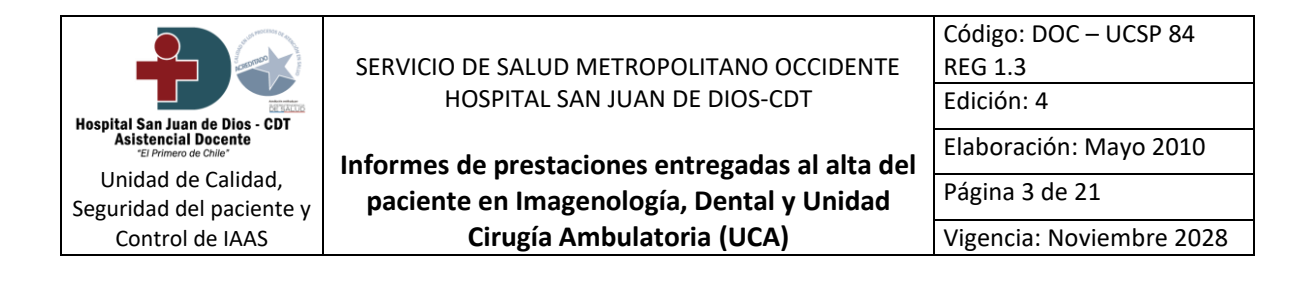

prestaciones realizadas la Epicrisis institucional descrita en Informe de prestaciones realizadas entregadas al alta.

4.3 Imagenología Intervencional: Se define como el uso de métodos guiados por imágenes para acceder a intersticios, cavidades, órganos o sistemas, con el objeto de inyectar medios de contraste en forma selectiva, obtener muestras para estudios de diferente índole y tratar<br>percutáneamente algunas condiciones que, de otro modo, requerirían cirugía.<br>5. Desarrollo:<br>5. Desarrollo: percutáneamente algunas condiciones que, de otro modo, requerirían cirugía.

## **5. Desarrollo:**

### 5.1 Consideraciones Generales:

- Se permitirá el uso de formatos en papel y digitales para la confección de informes al término del procedimiento y/o altas de pacientes. Sin embargo, el paciente y/o su representante legal siempre recibirá un documento en formato papel con la información relevante de la prestación realizada.
- Se entregará el documento a todo paciente ambulatorio que se realice un procedimiento y/o intervenciones en Policlínico Dental, en Unidad de Cirugía Ambulatoria (UCA) y en Imagenología (procedimientos de Imagenología Intervencional).
- Al entregar el informe de alta al paciente siempre se deberá reforzar las indicaciones de seguimiento y aclarar todas las dudas necesarias.
- El tipo de informe a entregar dependerá del tipo de prestación realizada.
- Los documentos a entregar al paciente son llenados por el Médico Radiólogo en Imagenología, por el Odontólogo en Policlínico Dental y por el Médico Cirujano y profesional de Enfermería en Unidad de Cirugía Ambulatoria. Cada documento posee datos mínimos de llenado que se describen en este protocolo.

5.2 Tipos de informes, contenidos mínimos de llenado de los informes y procedimiento de entrega de documentos e información al paciente:

*5.2.1 Imagenología:* 

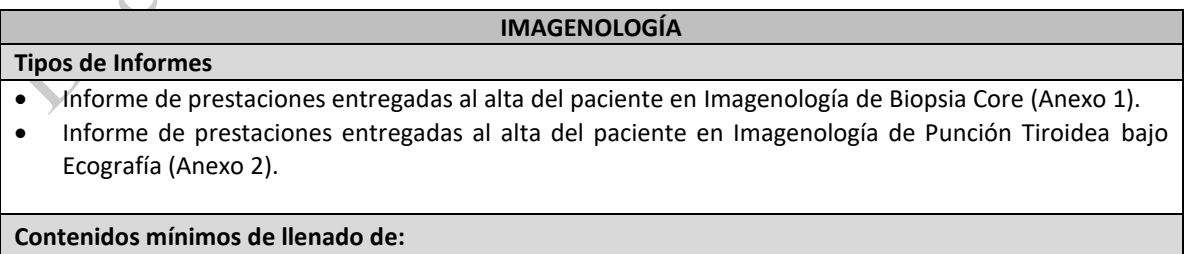

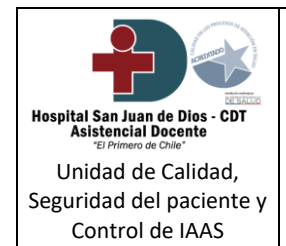

**Informes de prestaciones entregadas al alta del paciente en Imagenología, Dental y Unidad Cirugía Ambulatoria (UCA)**

Edición: 4 Elaboración: Mayo 2010

Página 4 de 21

Vigencia: Noviembre 2028

Estos informes se encuentran en formato block autocopiativo (2 copias) y serán completados de forma manual por el medico Radiólogo, con letra legible y con los siguientes datos:

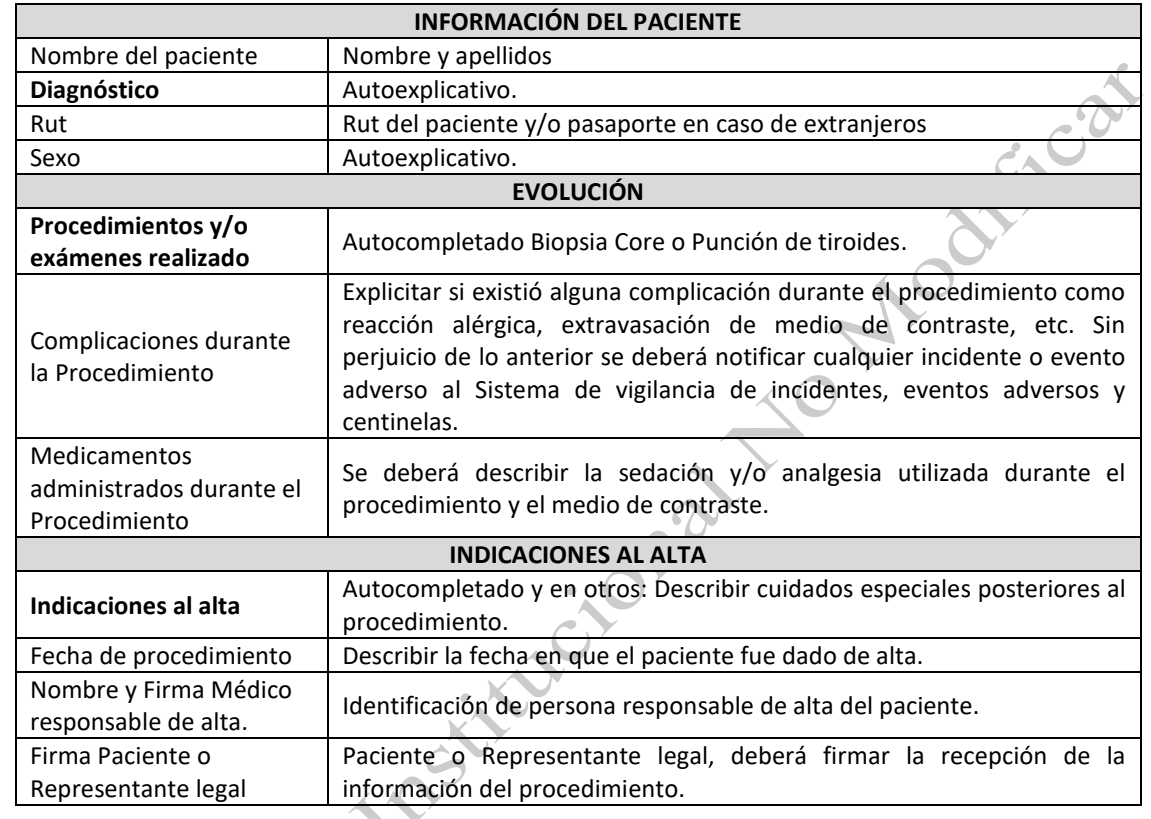

**Procedimiento de entrega de informes e indicaciones de seguimiento al paciente:**

- El Técnico que asiste a Medico Radiólogo debe registrar en libro, el procedimiento realizado.
- Una vez que termina el procedimiento, el Medico Radiólogo deberá completar el Informe de prestaciones entregadas al alta acorde con la prestación realizada, ya sea Biopsia Core o Punción Tiroidea.
- Posteriormente entregar indicaciones verbales al paciente y responder todas las dudas que le puedan surgir al paciente.
- Solicitar que el paciente o representante legal plasme su firma en el informe de prestaciones entregadas al alta.
- Entregar hoja original al paciente y la copia entregar al Técnico Paramédico para su resguardo en la unidad.

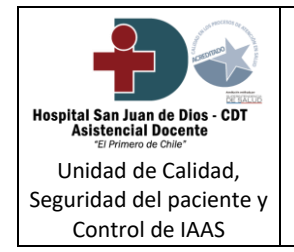

**Informes de prestaciones entregadas al alta del paciente en Imagenología, Dental y Unidad Cirugía Ambulatoria (UCA)**

Código: DOC – UCSP 84 REG 1.3

Edición: 4 Elaboración: Mayo 2010

Página 5 de 21

Vigencia: Noviembre 2028

## *5.2.2 Policlínico Dental:*

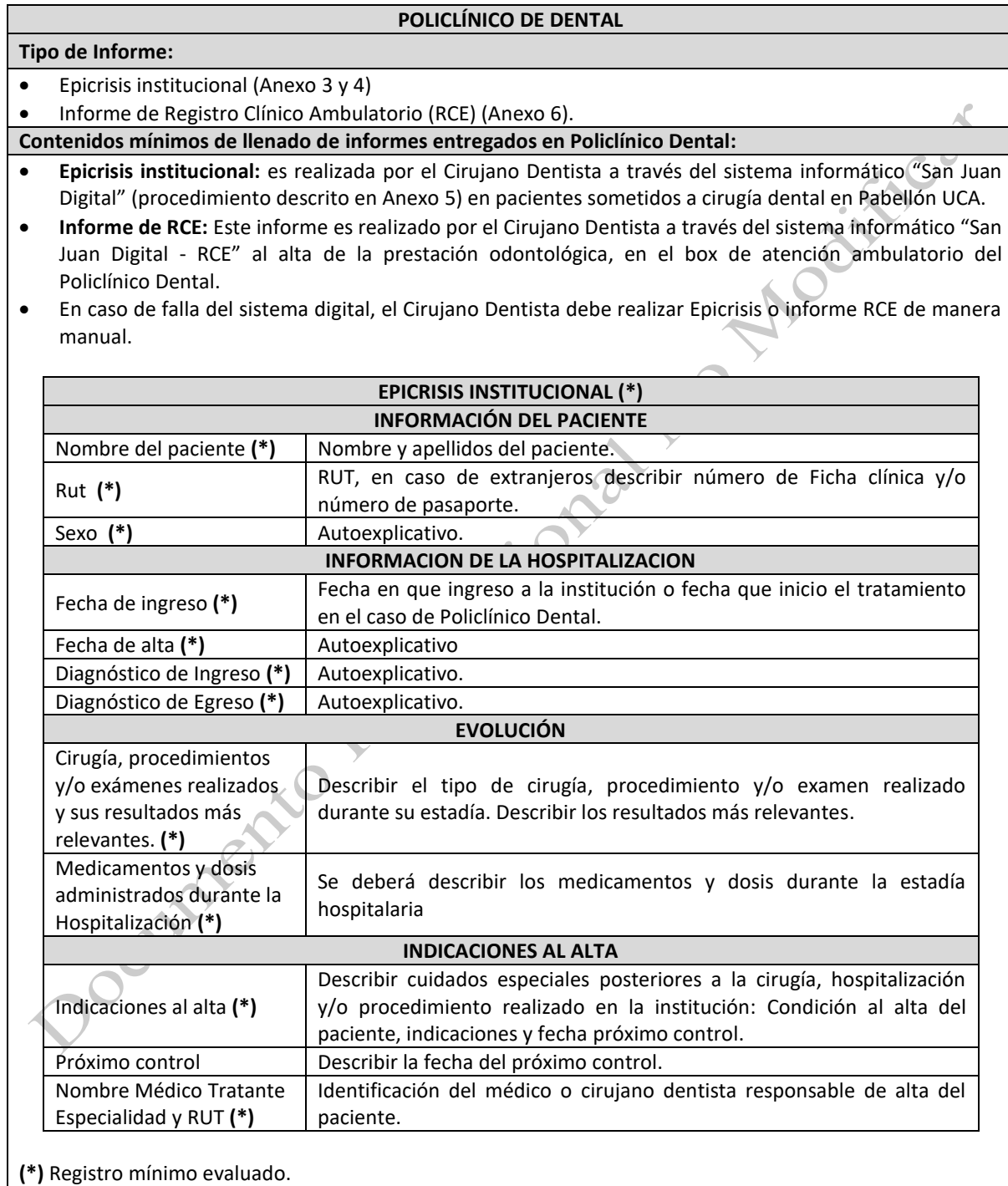

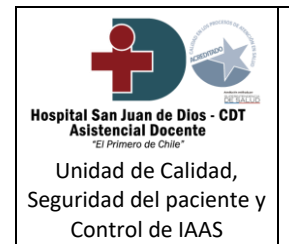

**Informes de prestaciones entregadas al alta del paciente en Imagenología, Dental y Unidad Cirugía Ambulatoria (UCA)**

Código: DOC – UCSP 84

REG 1.3

Edición: 4

Elaboración: Mayo 2010

Página 6 de 21

Vigencia: Noviembre 2028

**INFORME DE REGISTRO CLÍNICO ELECTRONICO (\*) DATOS DEL PACIENTE** Nombre del paciente **(\*)** Nombre y apellidos del paciente. Rut (\*) RUT, en caso de extranjeros describir número de Ficha clínica y/o número de pasaporte. Sexo Autoexplicativo. **DATOS DE REGISTRO CLÍNICO** Fecha de cita Fecha en que ingreso a la institución o fecha que inicio el tratamiento en el caso de Policlínico Dental. Diagnóstico Principal **(\*)** Autoexplicativo. Diagnóstico secundarios | Autoexplicativo. Prestaciones adicionales durante la consulta **(\*)** Autoexplicativo. **INDICACIONES AL ALTA** Indicaciones al alta **(\*)** Describir cuidados especiales posteriores a la cirugía, hospitalización y/o procedimiento realizado en la institución: Condición al alta del paciente, indicaciones y fecha próximo control. Seguimiento de atención **(\*)** Alta especialidad. Tipo de alta especialidad  $\vert$  Autoexplicativo Fecha alta especialidad **(\*)** Autoexplicativo Nombre Médico Tratante Especialidad y RUT **(\*)** Identificación del cirujano dentista responsable de alta del paciente.

**(\*)** Registro mínimo evaluado.

# **Procedimiento de entrega de informes e indicaciones de seguimiento al paciente:**

Al término de la prestación odontológica cuando el paciente es dado de alta, el cirujano dentista realiza llene de Epicrisis o Informe RCE, completando todos los parámetros obligatorios con letra legible, entregando copia de Epicrisis o informe RCE y copia quedara en ficha clínica del paciente, además de reforzar las indicaciones de forma verbal.

Este proceso debe ser registrado con fecha de alta del paciente en planilla Excel para estadística e indicadores.

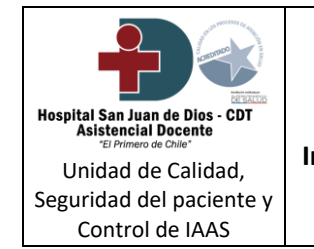

**Informes de prestaciones entregadas al alta del paciente en Imagenología, Dental y Unidad Cirugía Ambulatoria (UCA)**

Edición: 4

Elaboración: Mayo 2010 Página 7 de 21

Vigencia: Noviembre 2028

## *5.2.3 Unidad de Cirugía Ambulatoria (UCA):*

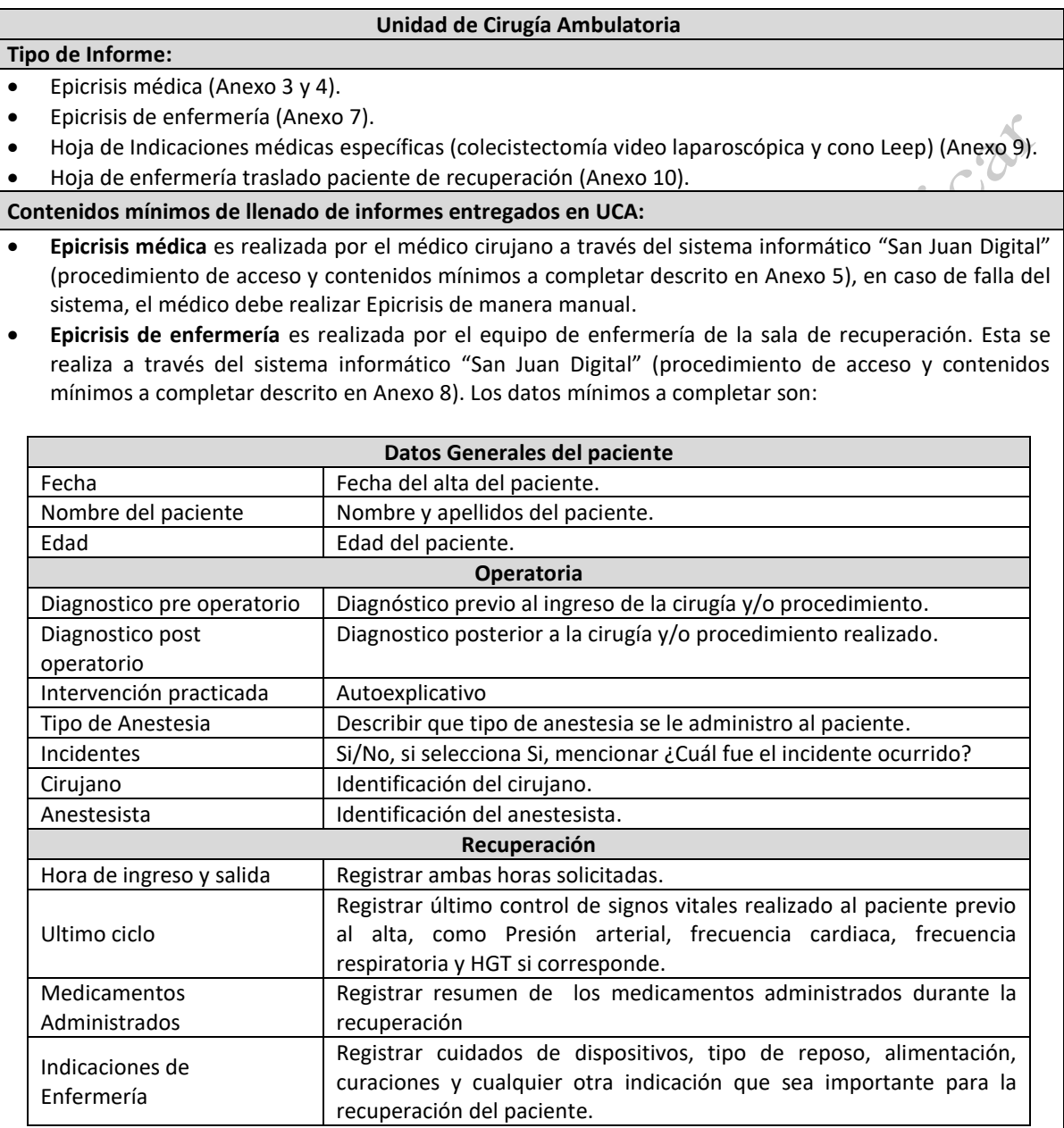

- **Hoja de Indicaciones médicas específicas**, estas indicaciones son realizadas por cada equipo quirúrgico, se imprimen en la unidad y se entra una copia al paciente. No tienen contenidos mínimos de llenado.
- **Hoja de enfermería traslado paciente de recuperación**: Se utiliza para trasladar a un paciente a un

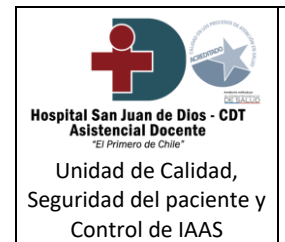

**Informes de prestaciones entregadas al alta del paciente en Imagenología, Dental y Unidad Cirugía Ambulatoria (UCA)**

Código: DOC – UCSP 84 REG 1.3

Edición: 4

Elaboración: Mayo 2010

Página 8 de 21

Vigencia: Noviembre 2028

servicio clínico de la misma institución. Es realizada por el equipo de enfermería de la sala de recuperación. Esta se realiza a través del sistema informático "San Juan Digital" (procedimiento de acceso y contenidos mínimos a completar descrito en Anexo 11).

### **Procedimiento de entrega de informes e indicaciones de seguimiento al paciente:**

- Una vez que el paciente egresa de Pabellón es llevado a Sala de Recuperación, ahí permanecerá hasta que el Médico Cirujano y/o Médico Anestesista decidan el alta o traslado a su Servicio clínico de procedencia.
- Si el paciente es dado de alta a su domicilio se le entregaran los siguientes documentos: *(* 
	- Epicrisis médica: Se solicitan 2 copias de Epicrisis, una para el paciente y otra para adjuntar a la Ficha clínica.
	- El Medico entregara de manera verbal al paciente las indicaciones al alta.
	- La Enfermera/o de Recuperación realiza Epicrisis de enfermería en plataforma digital descrita y entrega copia impresa al paciente permaneciendo el registro en el sistema.
	- En el caso de los siguientes procedimientos/cirugía: Colecistectomía y Cono Leep se entregará al paciente además una hoja anexa con indicaciones médicas específicas.
- Al momento del alta, la Enfermera/o de Recuperación entregará Epicrisis médica, Epicrisis de enfermería, hoja de indicaciones específicas, exámenes si los tuviese y cualquier otra documentación que sea necesaria, además reforzará las indicaciones entregadas por el Médico y cuidados importantes a cumplir en el domicilio.
- Una vez realizado lo anteriormente descrito, el paciente, familiar o tutor debe firmar libro de alta de paciente ambulatorio para respaldo donde se debe registrar la siguiente información: nombre del paciente, operación realizada, Documentos entregados, nombre de quien entrega el alta y firma del paciente o acompañante.
	- En el caso de los pacientes hospitalizados, se realiza entrega telefónica a Enfermera/o del servicio clínico desde donde procede o donde será hospitalizado el paciente, completando en sistema informático descrito hoja de enfermería traslado paciente de recuperación, una copia impresa se adjunta a la ficha del paciente permaneciendo el registro en el sistema.
- . En estos casos la Epicrisis médica es entregada al alta desde los respectivos servicios clínicos.

## **6. Flujograma:** N/A.

# **7. Indicador y Método de evaluación:**

Ver documento "Indicadores de Calidad Hospital San Juan de Dios - CDT".

## **8. Distribución del documento:**

- 8.1 Dirección.
- 8.2 Subdirección Médica.

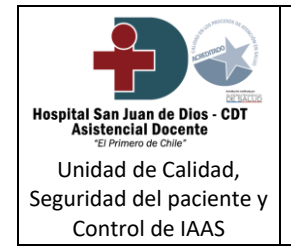

**Informes de prestaciones entregadas al alta del paciente en Imagenología, Dental y Unidad Cirugía Ambulatoria (UCA)**

Código: DOC – UCSP 84 REG 1.3

Edición: 4

Elaboración: Mayo 2010

Página 9 de 21

Vigencia: Noviembre 2028

**SEAC** 2N

- 8.3 Subdirección de Apoyo Clínico.
- 8.4 CR. Consultas Ambulatorias.
- 8.5 Subdirección de Enfermería.
- 8.6 Unidad de Imagenología.
- 8.7 Servicio Dental.
- 8.8 Unidad de Cirugía Ambulatoria.
- 8.9 Unidad de Calidad, Seguridad del paciente y control de IAAS.

# **9. Referencias bibliográficas:**

- 9.1 Norma técnica sobre estándares de información de salud, Exenta Nº 820 del 2011.
- 9.2 Ley 20.584, que regula Los Derechos y Deberes que tienen las personas en relación con acciones vinculadas a su atención en salud, Ministerio de Salud, Octubre 2012.

# **10. Anexos:**

- 10.1 Informe de prestaciones entregadas al alta del paciente en Imagenología de Biopsia Core.
- 10.2 Informe de prestaciones entregadas al alta del paciente en Imagenología de Punción Tiroidea.
- 10.3 Epicrisis médica (Formato digital).
- 10.4 Epicrisis médica (Formato llenado manual).
- 10.5 Instructivo llenado Epicrisis Medica.
- 10.6 Registro Clínico Ambulatorio (RCE)
- 10.7 Epicrisis de Enfermería UCA.
- 10.8 Instructivo llenado Epicrisis de Enfermería UCA.
- 10.9 Hoja de Indicaciones médicas específicas para Colecistectomía Video laparoscópica y Cono Leep.
- 10.10 Hoja de enfermería traslado paciente de Recuperación.
- 10.11 Instructivo llenado Hoja de enfermería traslado paciente de Recuperación.

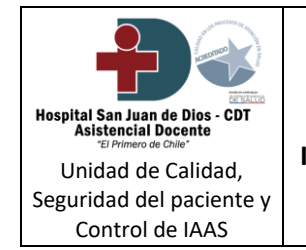

**Informes de prestaciones entregadas al alta del paciente en Imagenología, Dental y Unidad Cirugía Ambulatoria (UCA)**

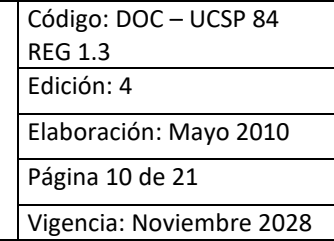

**Anexo 1:** Informe de prestaciones entregadas al alta del paciente en Imagenología de Biopsia Core.

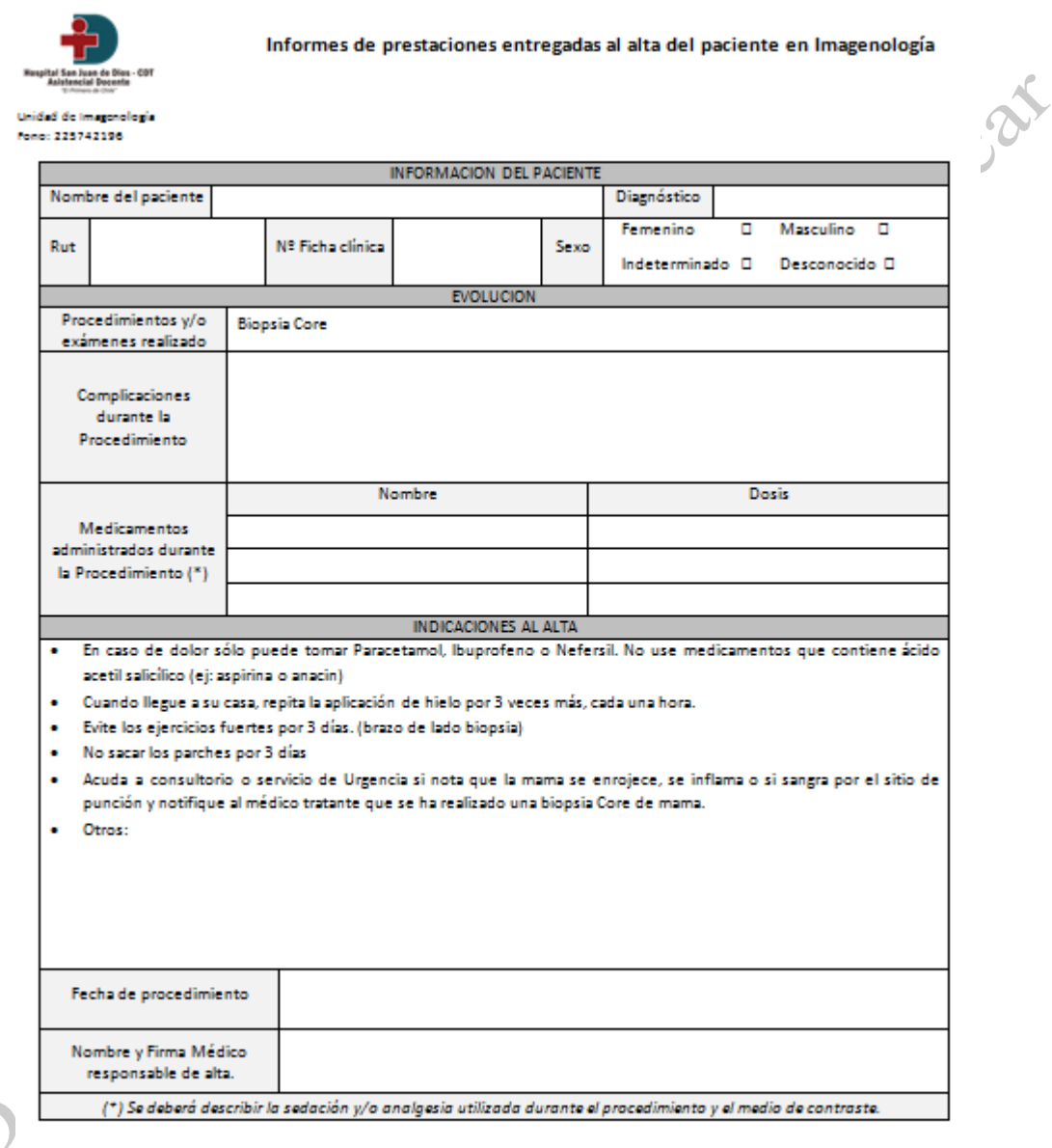

Firma Paciente o Representante legal

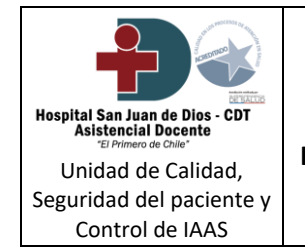

**Informes de prestaciones entregadas al alta del paciente en Imagenología, Dental y Unidad Cirugía Ambulatoria (UCA)**

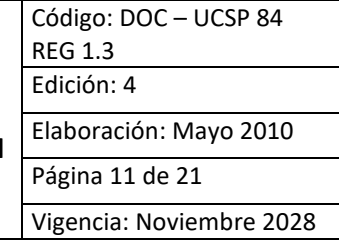

**Anexo 2:** Informe de prestaciones entregadas al alta del paciente en Imagenología de Punción Tiroidea.

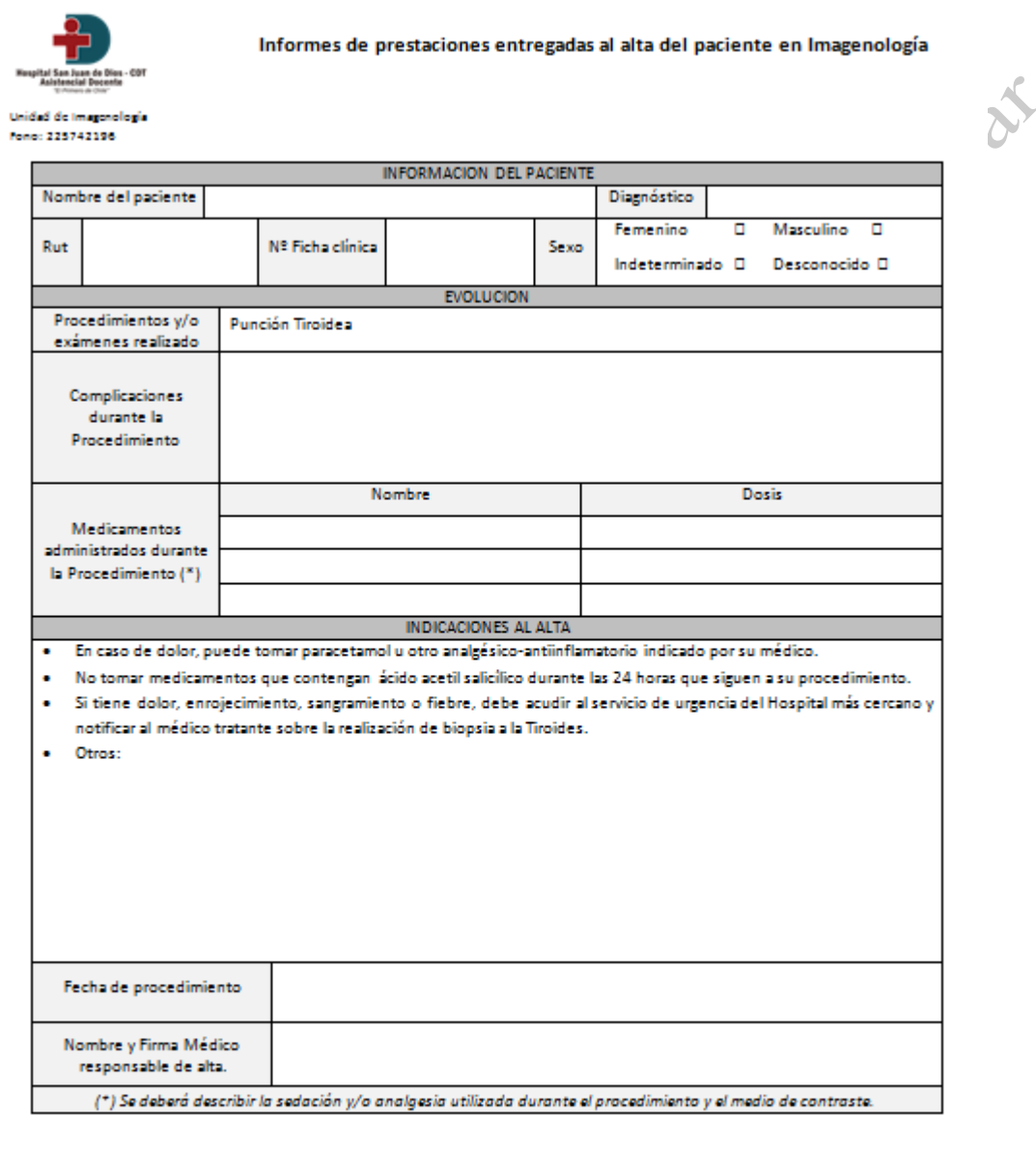

Firma Paciente o Representante legal

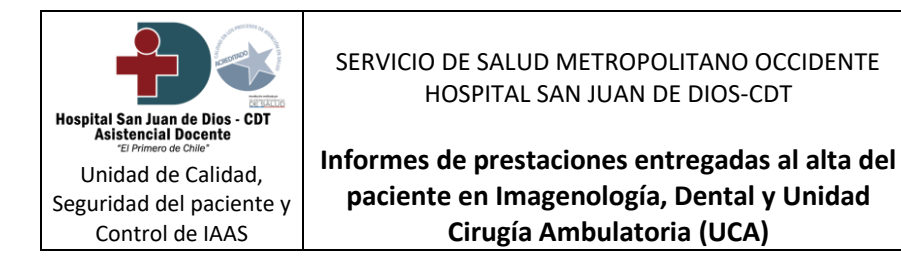

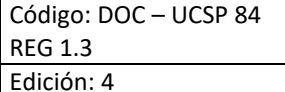

Elaboración: Mayo 2010

Página 12 de 21

Vigencia: Noviembre 2028

# **Anexo 3:** Epicrisis médica (Versión digital).

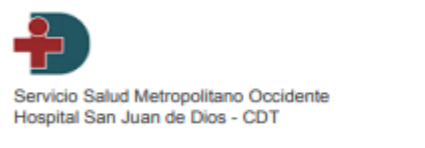

#### **EPICRISIS**

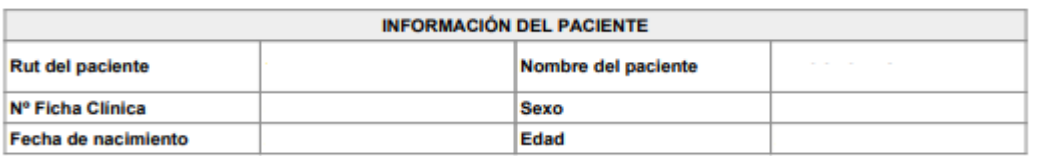

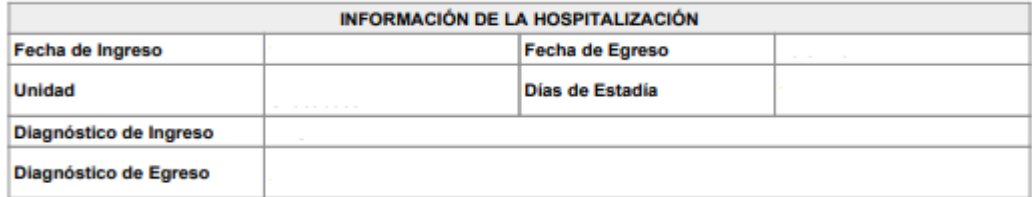

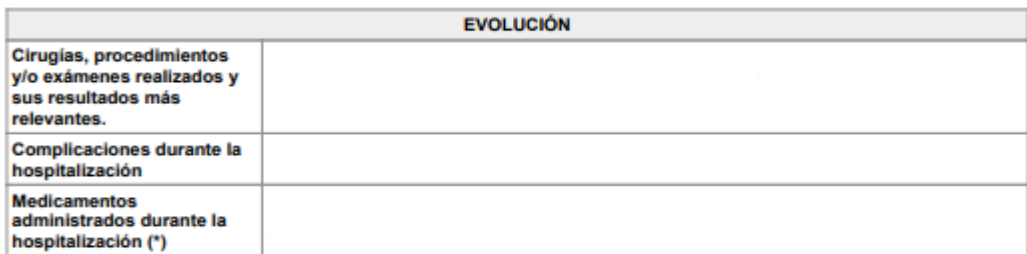

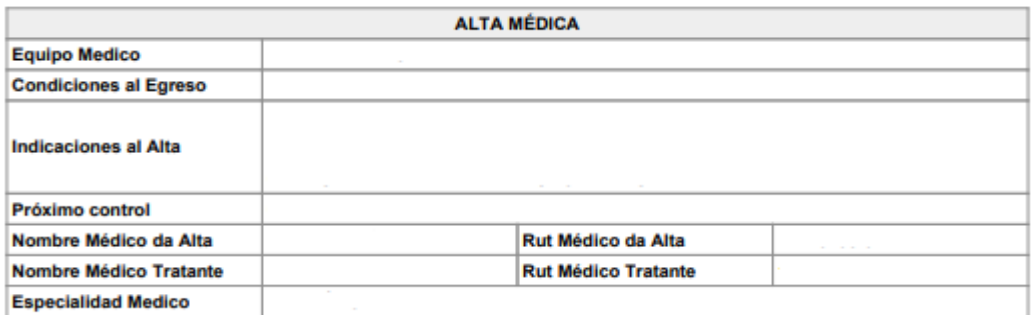

(\*) En el caso de pacientes Embarazadas se debe consignar y explicitar medicamentos usados para la maduración fetal.

Estimado Paciente Recuerde registrar su hora de control en **SOME Central CDT 1° Piso.** 

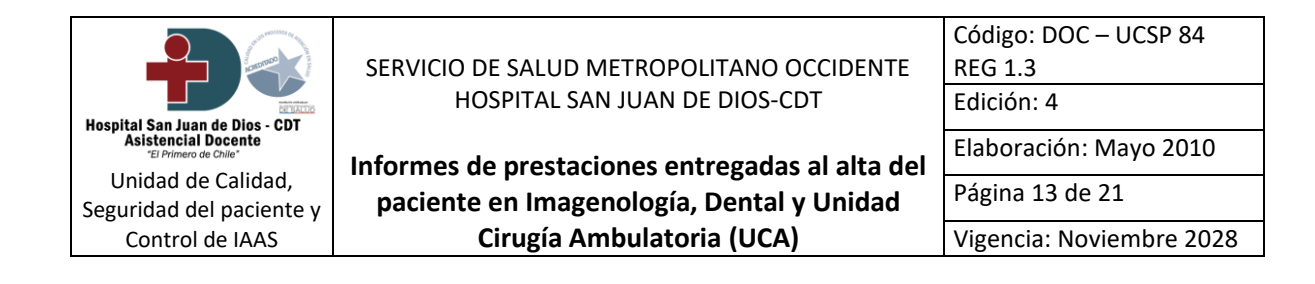

## **Anexo 4:** Epicrisis médica (Formato llenado manual)

### **INFORMACION DEL PACIENTE** Nombre del paciente Nº Ficha clínica Run Sexo Fem<sup>[1]</sup> Masc<sup>[1]</sup> Indeterminado<sup>[1]</sup> Desconocido<sup>[1]</sup> **INFORMACION DE LA HOSPITALIZACION** Fecha de Egreso Fecha de ingreso Diagnóstico de ingreso Diagnóstico de Egreso **EVOLUCION** Cirugías, procedimientos y/o  $\overline{a}$ exámenes realizados y sus resultados más  $relevantes$ Complicaciones durante la hospitalización **Nombre Dosis** Medicamentos administrados durante la hospitalización(\*) **INDICACIONES AL ALTA** Próximo Control Nombre médico tratante Especialidad del médico tratante Rut médico tratante

#### **EPICRISIS**

(\*) En el caso de pacientes Embarazadas se debe consignar y explicitar medicamentos usados para la maduración fetal.

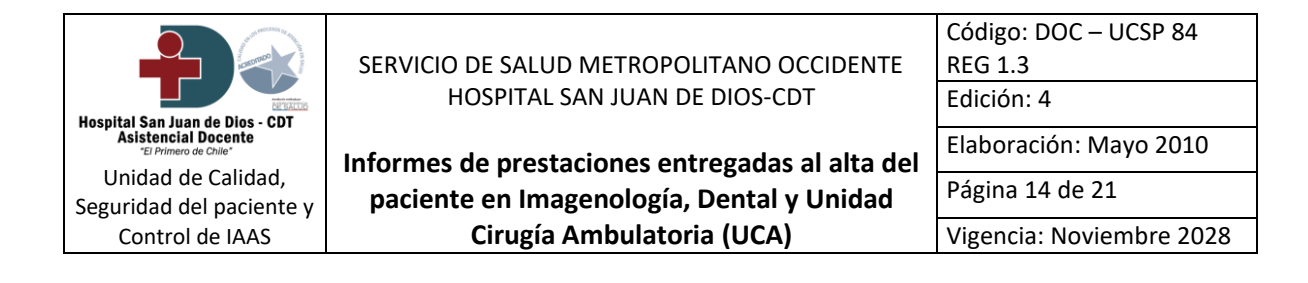

**Anexo 5:** Instructivo llenado Epicrisis Medica.

## **¿Cómo realizar una Epicrisis Medica y su correcto llenado?**

- 1) Hacer clic en icono de escritorio "Aplicativos HSJD" (Disponible en todos los computadores de la institución) o a través de la página web<http://10.6.3.44/portal/>.
- 2) Ingresar en banner de Ficha clínica Electrónica.
- 3) Hacer clic en icono San Juan Digital.
- 4) Para acceder a plataforma San Juan Digital, ingresar Rut de usuario y contraseña personal, estas claves son únicas e intransferible (En caso no de no tener acceso habilitado comunicarse con la unidad de Tecnologías de Información a los anexos 241967 - 242234 - 242243).
- 5) Una vez ingresado en la página, hacer clic en Epicrisis Medica.
- 6) Seleccionar la Epicrisis que desea realizar y completar todos los datos requeridos, que se mencionan a continuación:

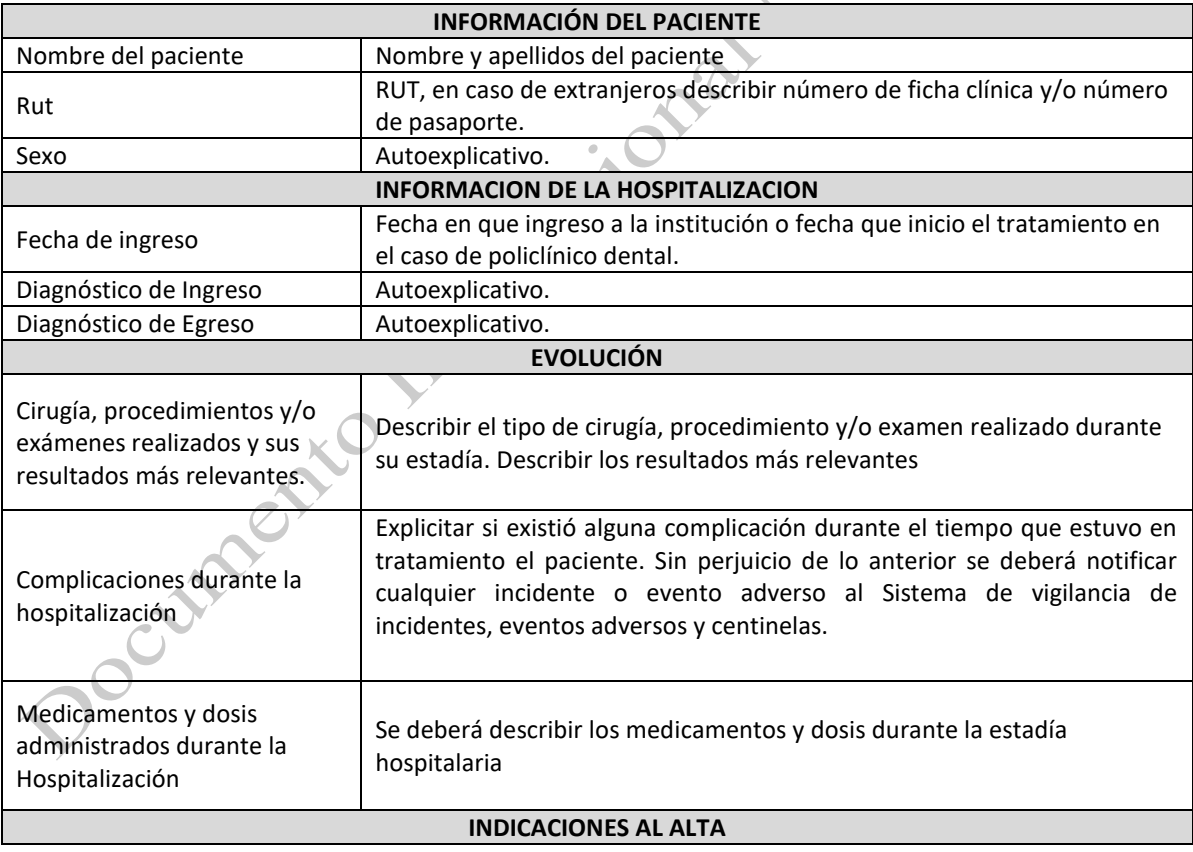

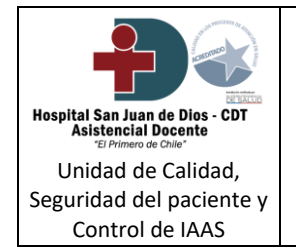

**Informes de prestaciones entregadas al alta del paciente en Imagenología, Dental y Unidad Cirugía Ambulatoria (UCA)**

Código: DOC – UCSP 84 REG 1.3 Edición: 4 Elaboración: Mayo 2010

Vigencia: Noviembre 2028

Página 15 de 21

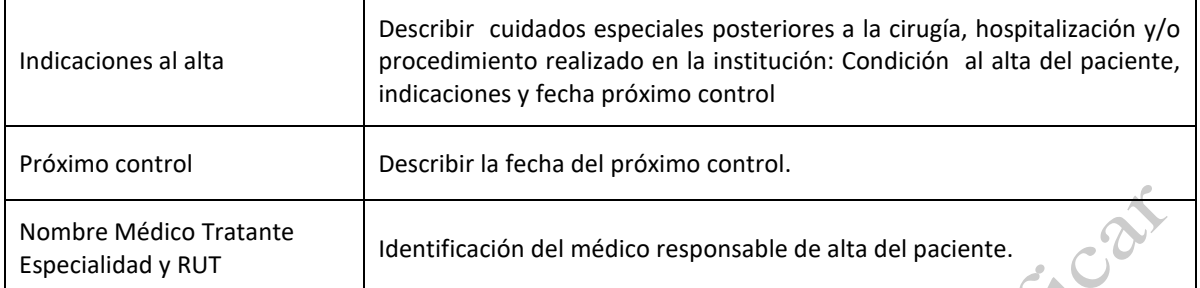

\*En caso de falla del sistema informático la Epicrisis institucional se debe realizar de forma manual en talonario autocopiativo, completando los mismos datos obligatorios de manera legible.

7) Al completar todos los datos necesarios, hacer clic en Confirmar Epicrisis, automáticamente quedara en formato PDF e imprimir 2 copias, una copia para el paciente y otra copia para Jocumento institucional

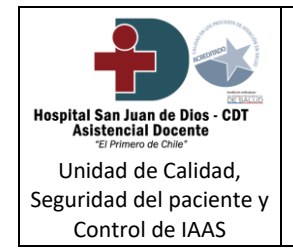

**Informes de prestaciones entregadas al alta del paciente en Imagenología, Dental y Unidad Cirugía Ambulatoria (UCA)**

Código: DOC – UCSP 84 REG 1.3 Edición: 4

Elaboración: Mayo 2010

Página 16 de 21

Vigencia: Noviembre 2028

# **Anexo 6:** Registro Clínico Ambulatorio (RCE)

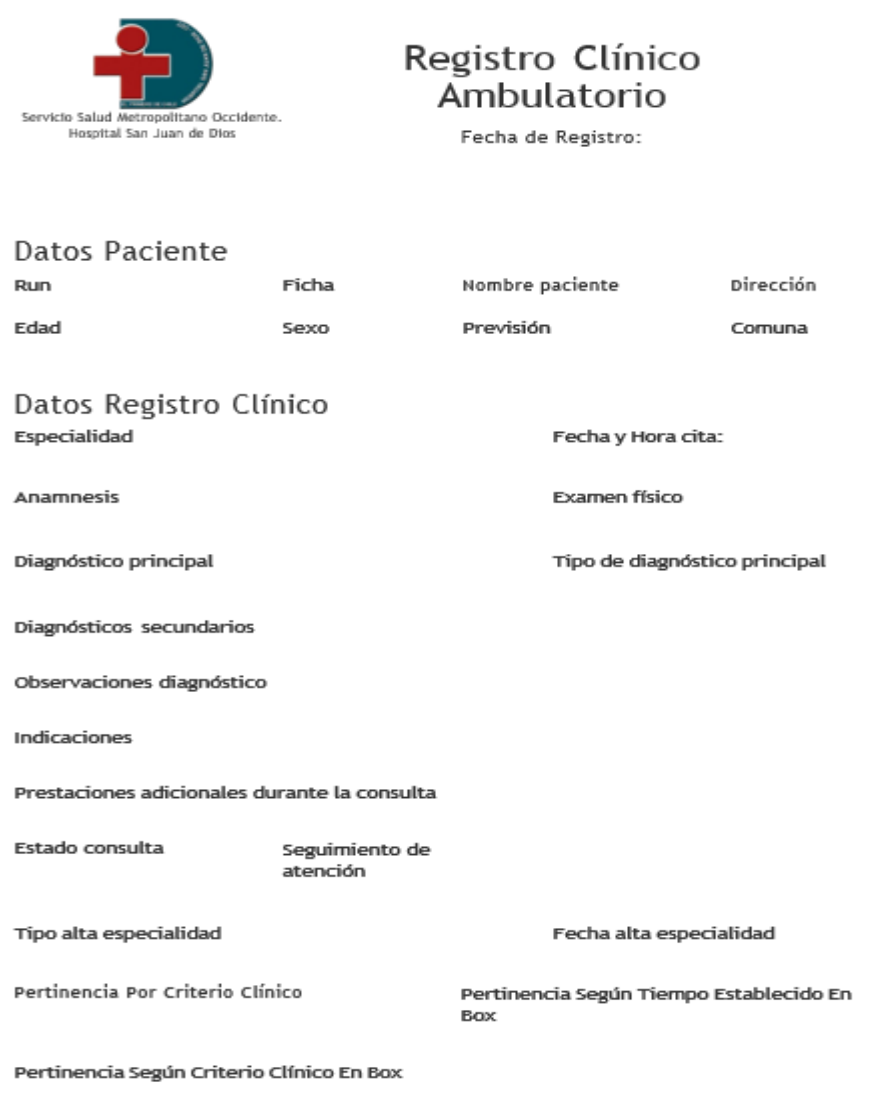

(Nombre/Rut profesional)

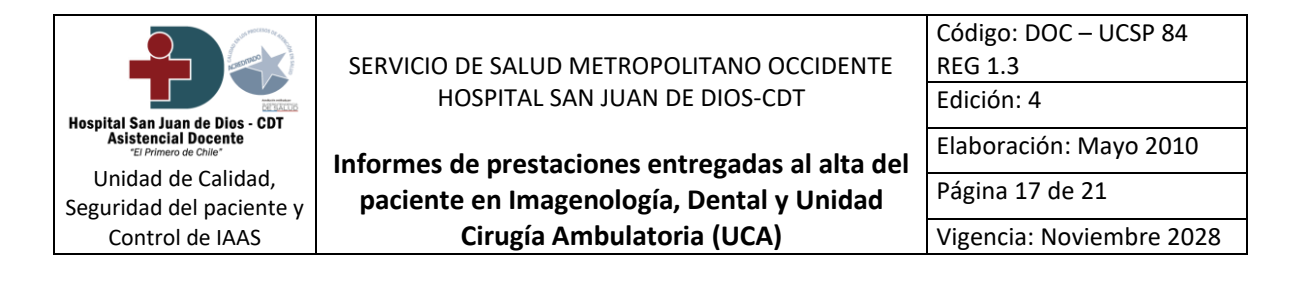

### **Anexo 7:** Epicrisis de Enfermería UCA.

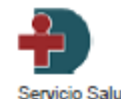

Servicio Salud Metropolitano Occidente San Juan de Dios - CDT (Cod.10-100) **Hospital Asistencial Docente** 

#### Epicrisis Enfermería Pabellón

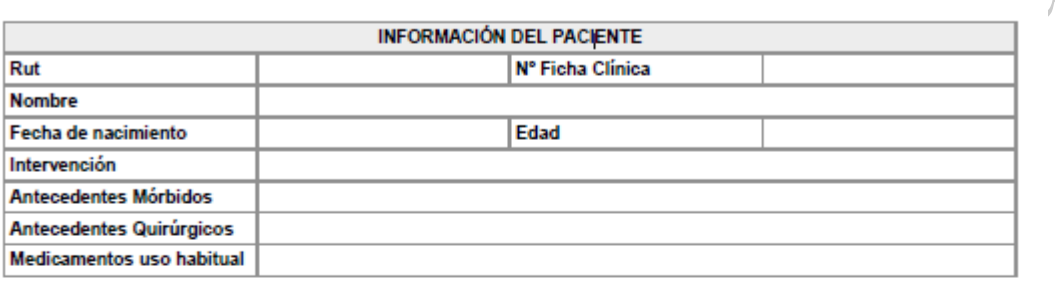

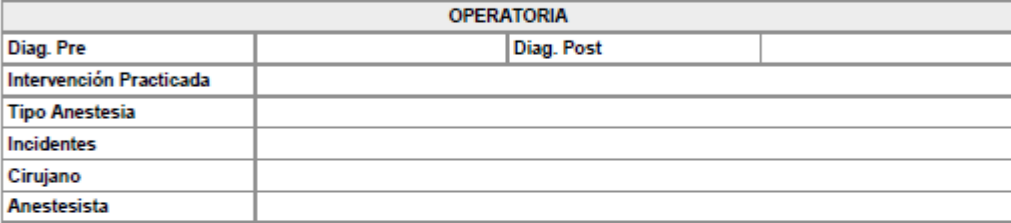

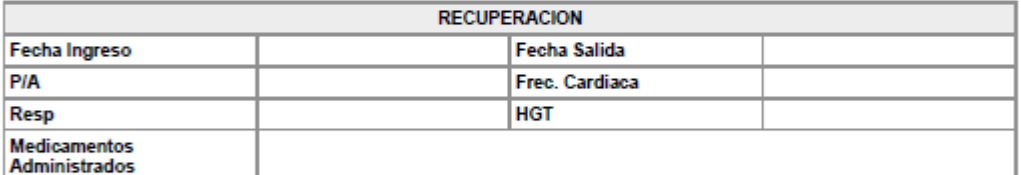

#### **INDICACIONES DE ENFERMERIA**

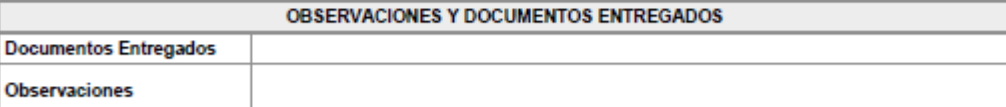

**Enfermera** 

**PERSONAL** 

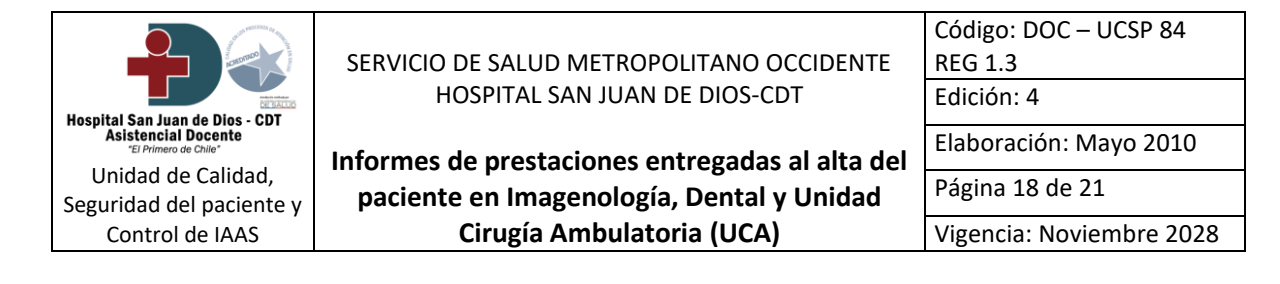

**Anexo 8:** Instructivo llenado Epicrisis de enfermería.

# **¿Cómo realizar una Epicrisis de enfermería y su correcto llenado?**

- 1) Hacer clic en icono de escritorio "Aplicativos HSJD" (Disponible en todos los computadores de la institución) o a través de la página web<http://10.6.3.44/portal/>.
- 2) Ingresar en banner de Ficha clínica Electrónica.
- 3) Hacer clic en icono San Juan Digital.
- 4) Para acceder a plataforma San Juan Digital, ingresar Rut de usuario y contraseña personal, estas claves son únicas e intransferible (En caso no de no tener acceso habilitado comunicarse con la unidad de Tecnologías de Información a los anexos 241967 - 242234 - 242243).
- 5) Una vez ingresado en la página, hacer clic en Pabellón quirúrgico: en pestaña de enfermería seleccionar proceso de enfermería.
- 6) Solo dará la opción de realizar epicrisis de enfermería a aquellos pacientes que tengan
- 7) Seleccionar Epicrisis y completar los datos requeridos, que se indican en el formato digital, deben completarse todos los campos obligatorios para que pueda generarse el documento.

realizado en sistema el ingreso de enfermería.<br>Seleccionar Epicrisis y completar los datos requeridos,<br>deben completarse todos los campos obligatorios para $\epsilon$ 

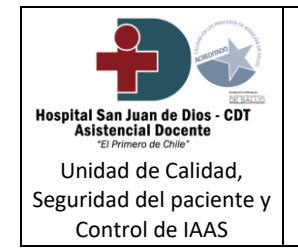

**Informes de prestaciones entregadas al alta del paciente en Imagenología, Dental y Unidad Cirugía Ambulatoria (UCA)**

**Anexo 9:** Hoja de Indicaciones médicas específicas para Colecistectomía Video laparoscópica y Cono Leep.

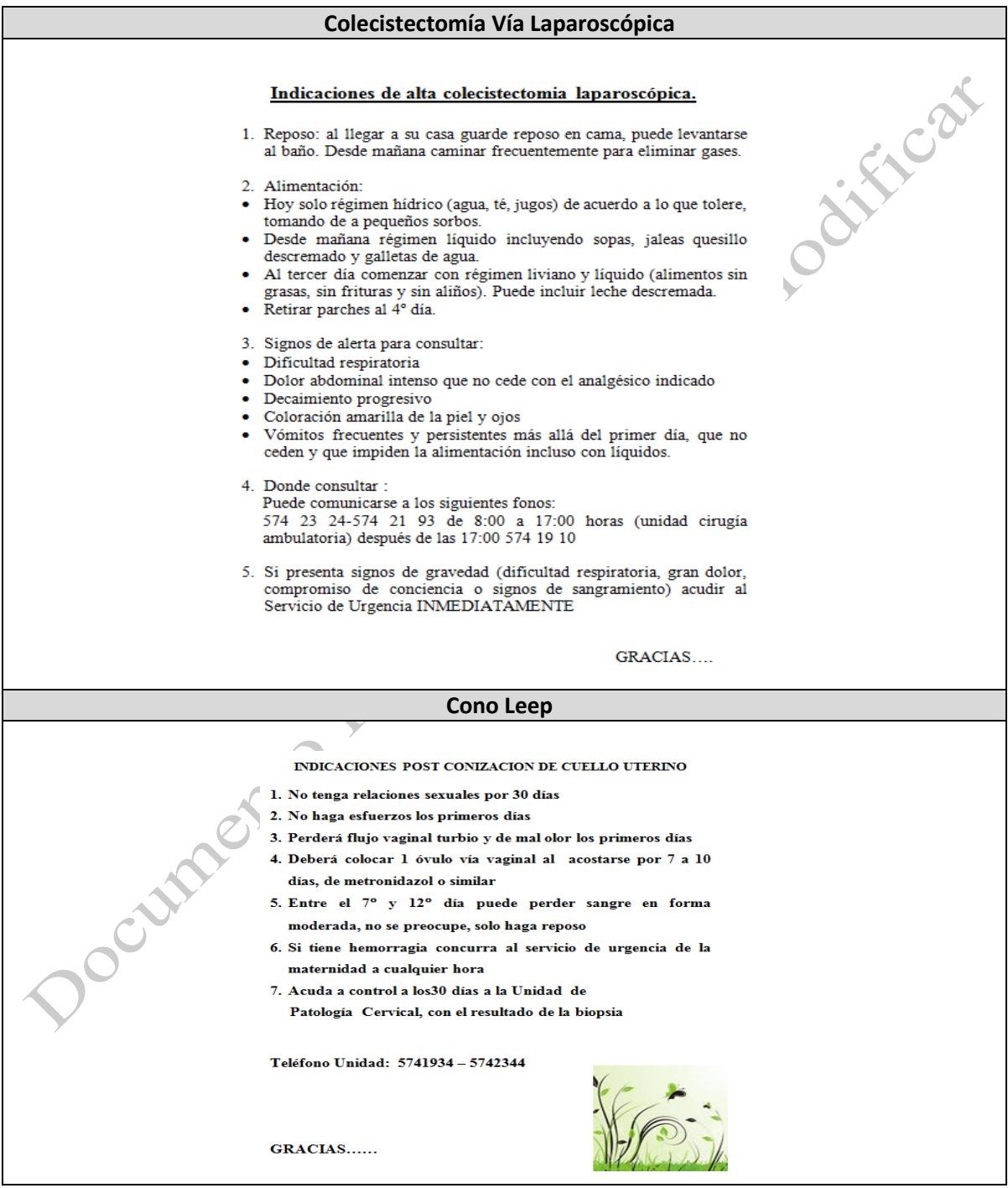

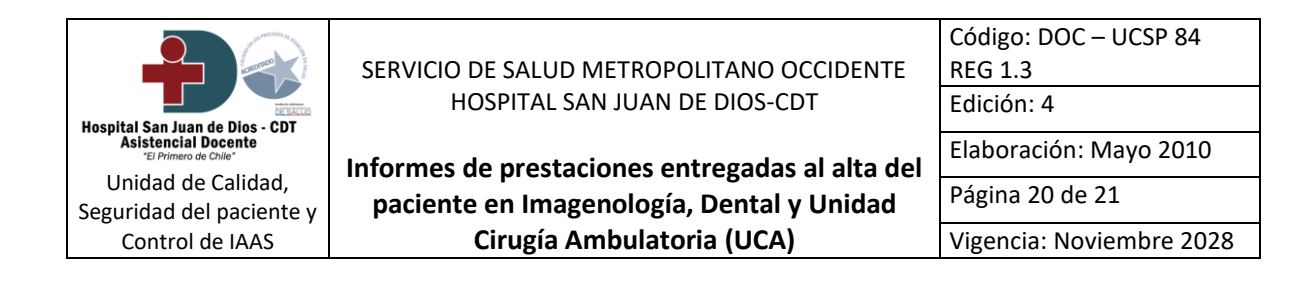

### **Anexo 10:** Hoja de enfermería traslado paciente de Recuperación.

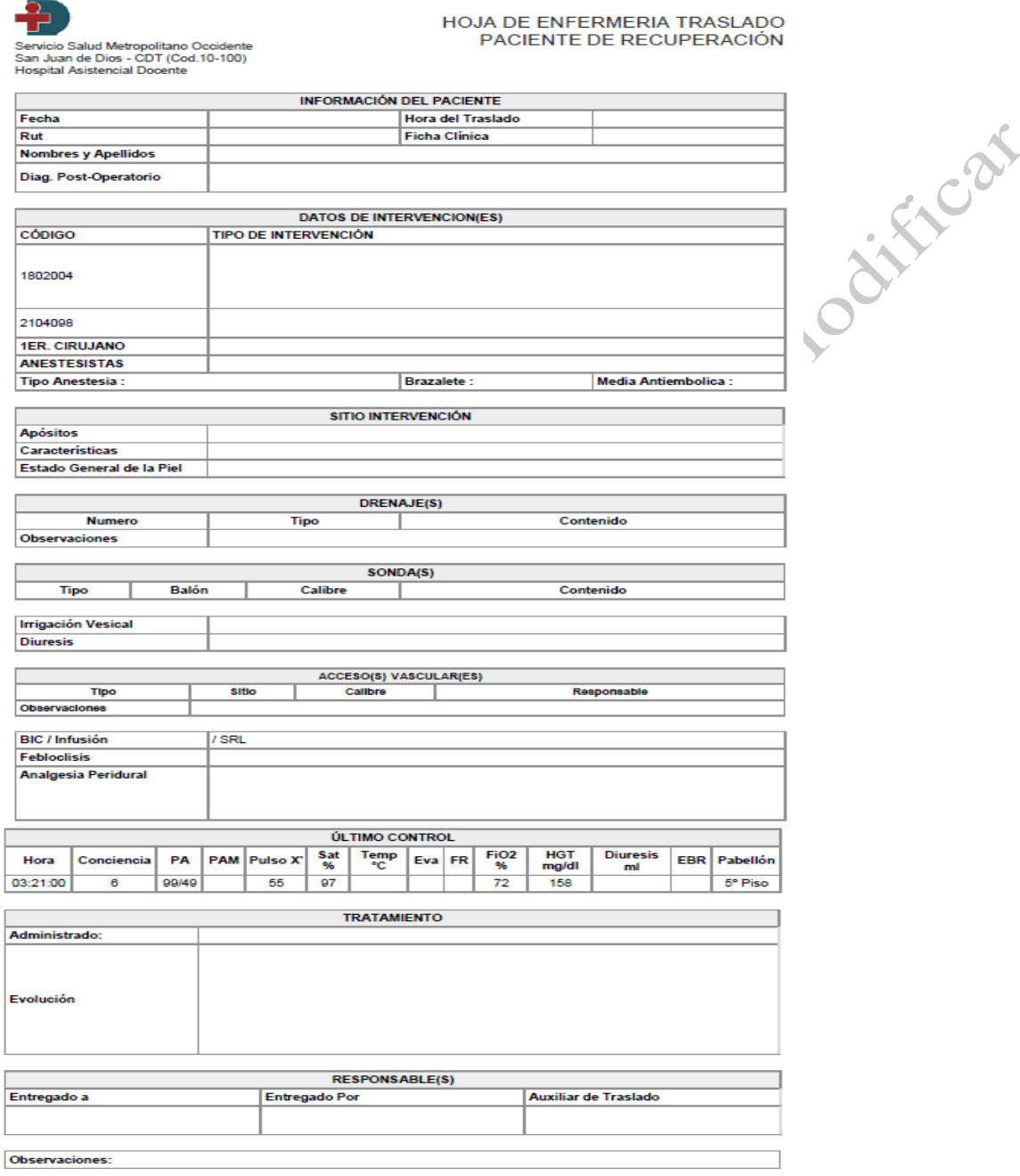

**Firma Servicio Recibe:** 

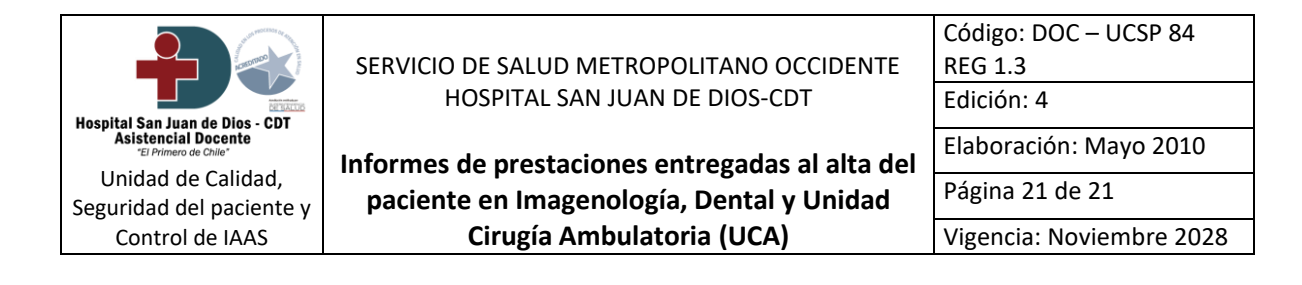

**Anexo 11:** Instructivo llenado Hoja de traslado de enfermería.

## **¿Cómo realizar una Hoja de traslado de enfermería y su correcto llenado?**

- 1) Hacer clic en icono de escritorio "Aplicativos HSJD" (Disponible en todos los computadores de la institución) o a través de la página web<http://10.6.3.44/portal/>.
- 2) Ingresar en banner de Ficha clínica Electrónica.
- 3) Hacer clic en icono San Juan Digital.
- 4) Para acceder a plataforma San Juan Digital, ingresar Rut de usuario y contraseña personal, estas claves son únicas e intransferible (En caso no de no tener acceso habilitado comunicarse con la unidad de Tecnologías de Información a los anexos 241967 - 242234 - 242243).
- 5) Una vez ingresado en la página, hacer clic en Pabellón quirúrgico: en pestaña de enfermería seleccionar proceso de enfermería.
- 6) Solo dará la opción de realizar Hoja de traslado de enfermería a aquellos pacientes que hayan completado recuperación y que el registro "hoja recuperación" se encuentre guardado en sistema.
- 7) Seleccionar Hoja de traslado y completar los datos requeridos, que se indican en el formato digital, deben completarse todos los campos obligatorios para que pueda generarse el

Journalisto Massistore